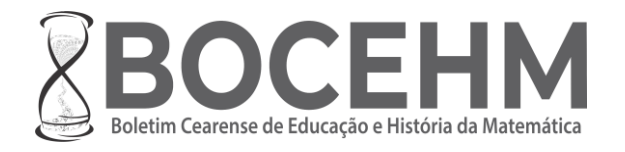

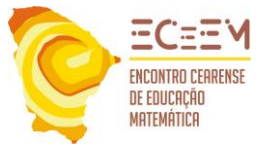

 $\bigcirc$   $\circ$ 

**ISSN**: 2447-8504 **DOI**: 10.30938/bocehm.v8i23.5103

# **UTILIZANDO O GEOGEBRA PARA DETERMINAR APROXIMAÇÕES DE RAÍZES DE EQUAÇÕES ATRAVÉS DE MÉTODOS NUMÉRICOS**

### **USING GEOGEBRA TO DETERMINE APPROXIMATIONS FOR EQUATION ROOTS THROUGH NUMERICAL METHODS**

Daniel Martins Nunes<sup>1</sup>

#### **RESUMO**

Este estudo apresenta uma discussão sobre a utilização do software GeoGebra no ensino de Matemática, especificamente em temas discutidos na disciplina de Métodos Numéricos. Dessa forma, apresentamos alguns comandos e processos que podem ser utilizados durante o ensino de aproximação de raízes através dos métodos de bisseção, ponto fixo, Newton-Raphson e secantes. Além disso, apresentamos um aplicativo construído com o auxílio do GeoGebra que permite a interação do usuário, obtendo respostas precisas para os problemas de cálculo numérico em poucas etapas. O usuário poderá utilizar esta ferramenta para observar o comportamento das funções transcendentais, analisando a sua convergência ou não para determinados valores de iteração inicial, o que contribuirá para o professor e alunos discutirem aspectos importantes e relacionados ao tema aqui discutido. Poderão ainda acompanhar uma tabela contendo os valores obtidos em cada etapa de iteração, o que auxiliará na observação dessa convergência do método, assim como comparar os resultados entre eles, a fim de determinar qual processo convergirá mais rápido ou aquele que traz um resultado mais preciso. Para a construção deste material foram utilizadas algumas ferramentas dinâmicas do software que permite a inserção de valores, tais como a função transcendental e os valores do intervalo de iteração. Assim, os usuários ao informarem estes valores observarão automaticamente os resultados nas janelas de visualização. De modo geral, observamos que o GeoGebra é uma ferramenta importante para o processo de ensino-aprendizagem da disciplina, pois permite observar o comportamento de funções transcendentais e que as aproximações geradas por ele são precisas assim como as que são determinadas por outros softwares utilizados na área.

**Palavras-chave:** GeoGebra; Métodos Numéricos; Aproximação de Raízes.

#### **ABSTRACT**

This study presents a discussion on the use of the GeoGebra software in the teaching of Mathematics, specifically on topics discussed in the discipline of Numerical Methods. Thus, we present some commands and processes can be used during the teaching of root establishment through the bisection, fixed point, Newton-Raphson, and secants methods. In addition, we present an application built with the help of GeoGebra that allows user interaction, obtaining precise answers to numerical calculation problems in stages. The user can use this tool to observe the behavior of transcendental functions, analyzing their convergence or not for determined

 $1$  Mestre em Matemática, Universidade Estadual do Suodeste da Bahia (UESB). Professor no Instituto Federal de Educação, Ciência e Tecnologia do Norte de Minas Gerais - IFNMG, Januária, Minas Gerais, Brasil. Avenida Marechal Deodoro da Fonseca, 624, Bandeirantes, Januária, Minas Gerais, Brasil, CEP: 39480-000. E-mail: [daniel.nunes@ifnmg.edu.br.](mailto:daniel.nunes@ifnmg.edu.br)

ORCID iD: [https://orcid.org/0000-0002-2711-0272.](https://orcid.org/0000-0002-2711-0272)

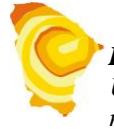

initial iteration values, which will help the teacher and students to discuss important aspects related to the topic discussed here. They will also be able to accompany a table containing the values obtained in each iteration step, which will assist in observing this convergence of the method, as well as comparing the results between them, to determine which process will converge faster or the one brings a more accurate result. For the construction of this material used, some dynamic software tools that allow the insertion of values, such as the transcendental function and the values of the iteration interval. Thus, users, when entering these values, will automatically observe the results in the viewing windows. In general, we observed that GeoGebra is an important tool for the teaching-learning process of the discipline, as it allows observing the behavior of transcendental functions and that the approximations generated by it are accurate as well as that determined by other software used in the area.

**Keywords:** GeoGebra; Numerical Methods; Root Aproximation.

## **Introdução**

Durante o ensino fundamental e médio é comum a abordagem de resolução de equações que nos conduzem a determinação de suas soluções por meio de fórmulas diretas, tais como, as equações quadráticas que empregam a fórmula de Bháskara. Algumas dessas equações não apresentam uma solução exata, por exemplo, a equação quadrática apresentada na Figura 1 a seguir:

**Figura 1:** Raízes da equação  $x^2 - 2x - 5 = 0$  obtidas com o auxílio do GeoGebra.

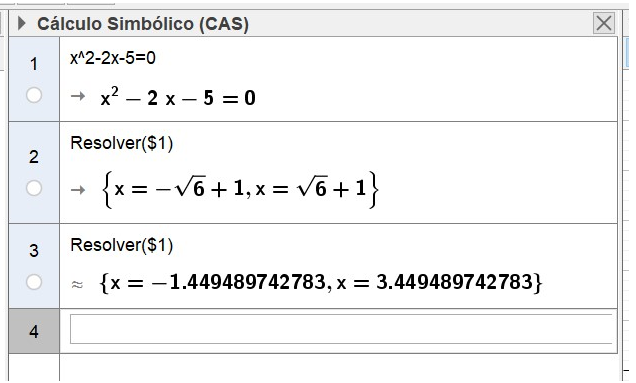

#### **Fonte:** Arquivo do Autor.

Dessa forma, podemos perceber que a equação apresentada na Figura 1 possui soluções dadas por números irracionais, sendo apresentadas as aproximações destas raízes com 15 casas decimais exatas. Entretanto, estas equações quadráticas, exponenciais, logarítmicas, dentre outras, comumente ensinadas durante esta etapa do ensino, são, por vezes, facilmente determinadas por meio da utilização de procedimentos algébricos específicos e que podem resultar em valores exatos ou aproximados.

No ensino superior trabalhamos com situações mais complexas obtidas a partir da modelagem matemática. Por exemplo, Burden e Faires (2015), observam que o crescimento de uma população  $(N)$  pode ser modelado por curtos período  $(t)$ , desde que a população cresça continuamente com o tempo, conforme uma taxa proporcional (taxa de natalidade  $\alpha$ ) ao número de indivíduos presente naquele instante  $(N_0)$  e a uma taxa constante de imigração  $\nu$ , através de:

$$
N(t) = N_0 e^{\alpha t} + \frac{v}{\alpha} (e^{\alpha t} - 1) \qquad (Equa\zeta\tilde{a}o\ 1)
$$

Dessa forma, se desejarmos obter a taxa de natalidade,  $\alpha$ , de uma população que durante um período de um ano  $(t = 1)$  elevou o seu número de indivíduos de 1.000.000 para 1.564.000 e cuja taxa constante de imigração neste período tenha sido 435.000 pessoas, teremos:

$$
1564000 = 1000000e^{\alpha} + \frac{435000}{\alpha}(e^{\alpha} - 1) \qquad (Equa\zeta\tilde{a}o\ 2)
$$

Assim, os métodos algébricos que costumávamos utilizar não são suficientes para resolver este problema. Em detrimento a esta impossibilidade, foram desenvolvidos métodos numéricos para determinar a solução de equações como estas.

Os métodos numéricos empregados como o de bisseção, ponto fixo, Newton-Raphson e secantes são metodologias diferentes, mas que utilizam o mesmo princípio, a iteração (ou repetição) do processo de determinar aproximações para as raízes de equações.

Chamamos de iteração o processo que envolve a repetição de algoritmos prédefinidos até que o resultado obtido atinja uma precisão previamente estabelecida. Assim, se bem definidas as condições iniciais do processo, a cada etapa realizada a solução de uma equação tende a aproximar cada vez mais do valor real. O fato de estabelecer uma precisão no início do processo deve-se à necessidade de encerrá-lo, uma vez que a iteração pode gerar uma sequência infinita de cálculos e valores cada vez mais precisos ou não.

É muito comum a utilização de *softwares* numéricos para determinar uma aproximação para estas soluções, tais como, o *Matlab* e nas suas versões livre *Scilab* e *Octave*. Ambos trazem a possibilidade de construir um algoritmo para, através da iteração, obter uma boa aproximação da solução. Além disso, podemos utilizar os editores de planilhas eletrônicas, tais como o *Excel* ou *Calc*, para construir tabelas que contenham os cálculos determinados pelos métodos supracitados, que apesar de tornar o processo rudimentar, em comparação com os programas anteriores, possibilita entender os mecanismos envolvidos em cada processo.

Embora já tenhamos disponíveis estes recursos os alunos dos cursos de Licenciatura em Matemática provavelmente terão maior contato com algum *software* educacional, por exemplo, o GeoGebra que é amplamente divulgado no Brasil e muito abordado em pesquisas (livros, artigos, dissertações, teses, vídeos). Algumas publicações, tais como, Bezerra e Ramos (2020); Junior e Abbeg (2016); Boruch e Scaldelai (2016); Guimarães e Miranda (2010), para citar algumas, demonstram a abordagem do GeoGebra para estudo dos métodos numéricos.

O GeoGebra é comumente utilizado para se discutir conceitos matemáticos e/ou construir representações de funções, de objetos geométricos (2D ou 3D), realizar cálculos simbólicos e estatísticas de forma interativa, mas será que é possível usá-lo no processo de ensino e aprendizagem dos métodos numéricos utilizados na obtenção de raízes de equações? Dessa forma, o objetivo desta pesquisa é apresentar algumas possibilidades para tal uso e divulgar uma ferramenta construída pelo autor do trabalho.

O trabalho está estruturado em seis seções, sendo essa a primeira. Na segunda seção, apresentamos a metodologia utilizada que norteou o desenvolvimento da pesquisa. Na seção seguinte, apresentamos o uso em conjunto da Janela de Visualização, Cálculo Simbólico e as sintaxes dos comandos que determinam aproximações das raízes de uma equação. Na quarta seção, é discutido o uso da planilha do GeoGebra como ferramenta para o ensino dos métodos numéricos. Na quinta seção, é apresentado o objeto final desta pesquisa, construído a partir das ferramentas do GeoGebra, para que o aluno interaja e observe os resultados dos métodos numéricos de forma dinâmica. Por fim, são apresentadas as considerações finais da pesquisa e os futuros encaminhamentos.

## **Metodologia**

Apresentaremos nesta seção os aspectos metodológicos que auxiliaram no desenvolvimento desta pesquisa. Dessa forma, considerando o objetivo deste trabalho, podemos classificá-lo como uma pesquisa exploratória que, conforme Gil (2002), são estudos que pretendem levantar informações, neste caso, a respeito do uso do GeoGebra como ferramenta para o ensino dos métodos numéricos citados anteriormente, contribuindo para o aumento da familiaridade desta ferramenta, que nos ajudará a formular problemas e hipóteses mais precisas sobre a sua utilização no processo de ensino-aprendizagem.

Além disso, como foi utilizado o manual do *software* para realizar um levantamento sobre os comandos e as janelas (visualização, cálculo simbólico e planilhas) que poderíamos usar, classificamos este estudo como uma pesquisa bibliográfica. Segundo Gil (2002), estas pesquisas são realizadas a partir de levantamento de informações sobre um determinado tema, buscando dialogar com as diversas fontes determinadas. Neste caso, utilizou-se o manual de ajuda online do GeoGebra onde foram pesquisadas palavras-chave, como: raízes, solução e resolução.

Nas seções a seguir, apresentamos os resultados dessa pesquisa dialogada com as referências selecionadas durante o estudo.

### **Janela de Visualização, Comandos e Cálculo Simbólico (CAS)**

Nesta seção, apresentaremos alguns comandos do GeoGebra para determinar aproximações de raízes, mas antes destacaremos a possibilidade de observar facilmente o comportamento gráfico das funções associadas às equações. Assim, será possível estabelecer um intervalo inicial que atenda ao Teorema de Bolzano<sup>2</sup>, ou um valor próximo da raiz para usar nos processos iterativos. Para isso, basta informar a lei da função na barra de Entrada do programa. Após inserida, o usuário pode observar o seu comportamento na Janela de Visualização, conforme se vê na Figura 2 a seguir:

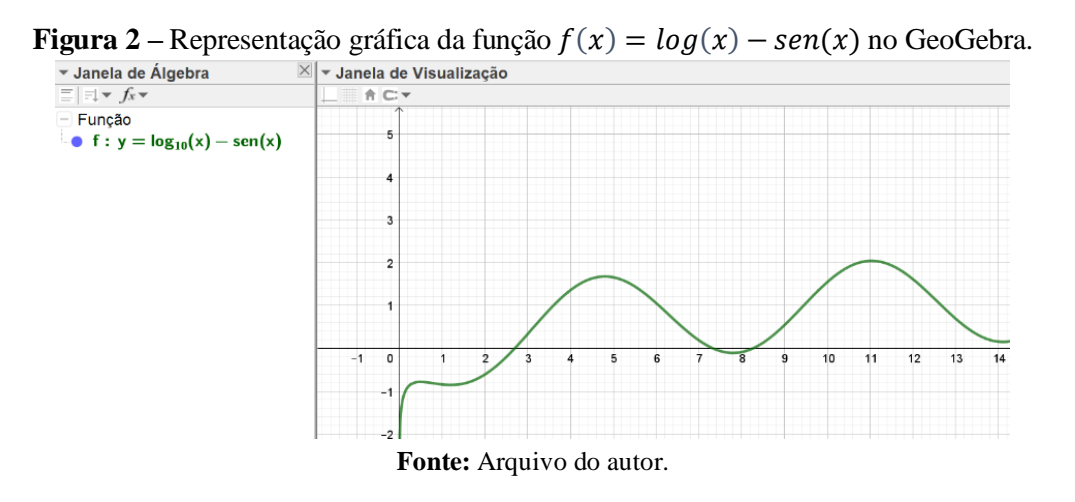

Geralmente para determinar tais raízes pelo Teorema de Bolzano os alunos são instruídos a construir uma tabela com valores de  $x \in f(x)$  para analisar a variação de sinal da função num intervalo dado. Assim, ao verificar esta alteração é possível constatar que há ao menos uma raiz naquela região<sup>3</sup>. Entretanto, para uma situação como apresentada na Figura 2, o aluno poderia verificar que há apenas três raízes para a equação  $log(x)$  =

<sup>&</sup>lt;sup>2</sup> Se  $f: [a, b] \to \mathbb{R}, y = f(x)$ , é uma função contínua tal que  $f(a) \cdot f(b) < 0$ , então existe  $x^* \in (a, b)$  tal que  $f(x^*) = 0$ .

<sup>&</sup>lt;sup>3</sup> Para garantir que a raiz é única no intervalo dado utilizar a seguinte proposição: Se  $f: [a, b] \to \mathbb{R}$  é uma função diferenciável,  $f(a) \cdot f(b) < 0$  e  $f'(x) > 0$  (ou =  $f'(x) < 0$ ) para todo  $x \in (a, b)$ , então existe um único  $x^*$  ∈  $(a, b)$  tal que  $f(x^*) = 0$ .

 $\text{sen}(x)$ . No entanto, em outras situações poderia verificar a existência de raízes para valores extremamente grandes do domínio e constatar a sua periodicidade, se fosse o caso.

Além disso, o aluno pode utilizar o programa para verificar se os resultados previstos durante a aplicação dos métodos iterativos estão condizentes com o auxílio do GeoGebra. Dessa forma, ele pode utilizar o comando  $Raiz \leq Função \geq, \leq)$ Valor de x Inicial  $>$ ,  $\lt$  Valor de x Final  $\gt$ ) diretamente na barra de Entrada. A Figura 3 a seguir apresenta as aproximações para as três raízes da função a partir da utilização deste comando:

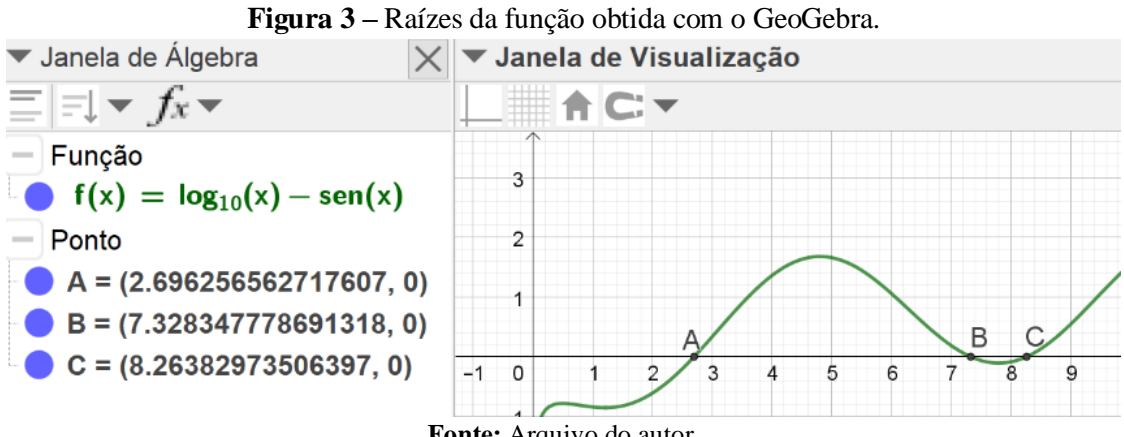

**Fonte:** Arquivo do autor.

Poderíamos ainda usar a ferramenta *Interseção de Dois Objetos,* localizado na Barra de Ferramentas, mas com a sua utilização a raiz não é determinada com uma precisão igual ao que foi realizado no método anterior. Dessa forma, observe a diferença entre as ordenadas dos pontos A e D na Figura 4 a seguir, que representam as aproximações para a primeira raiz da  $f(x)$ :

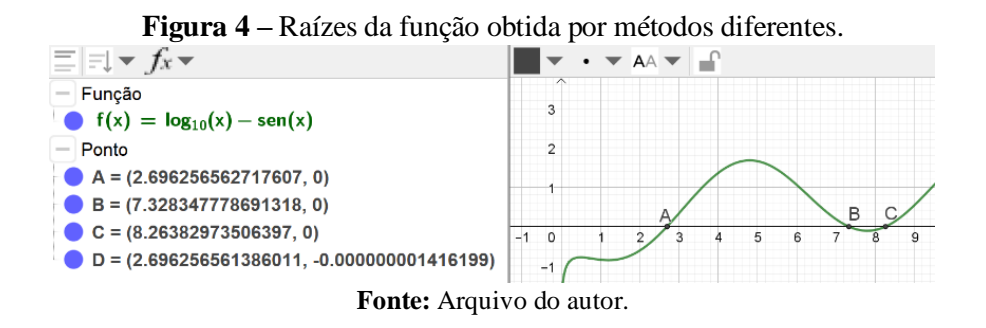

O comando Raiz ainda poderia ser utilizado para evidenciar o cuidado no momento da escolha do intervalo inicial de iteração ao adotar um método numérico, uma vez que dependendo destas escolhas os resultados são diferentes e mais precisos quando os intervalos são menores e próximos das raízes.

O GeoGebra ainda possui uma janela chamada de Cálculo Simbólico (CAS) que pode ser utilizado neste momento. Com esta janela é possível construir uma sequência de expressões que apresente a solução de um problema e que elas estejam integradas às outras funcionalidades do programa.

Geralmente podemos utilizar os comandos *Resolver(<Equação em x>)* ou *Soluções(<Equação>)*, e suas variantes, para determinar as raízes ou zeros de funções nesta janela. No entanto, para algumas funções transcendentais a solução não é obtida. Nestes casos, é interessante utilizar os comandos *ResolverNumericamente(<Equação>)* ou *CalcularSoluçõesNumericamente(<Equação>),* como alternativas para determinar estas soluções. Na Figura 5 ilustramos esta situação:

**Figura** 5: A – Soluções da equação  $\log x - \text{sen}(x) = 0$  usando a Janela CAS do GeoGebra. B – Soluções para a Equação 2 na Janela CAS do GeoGebra.

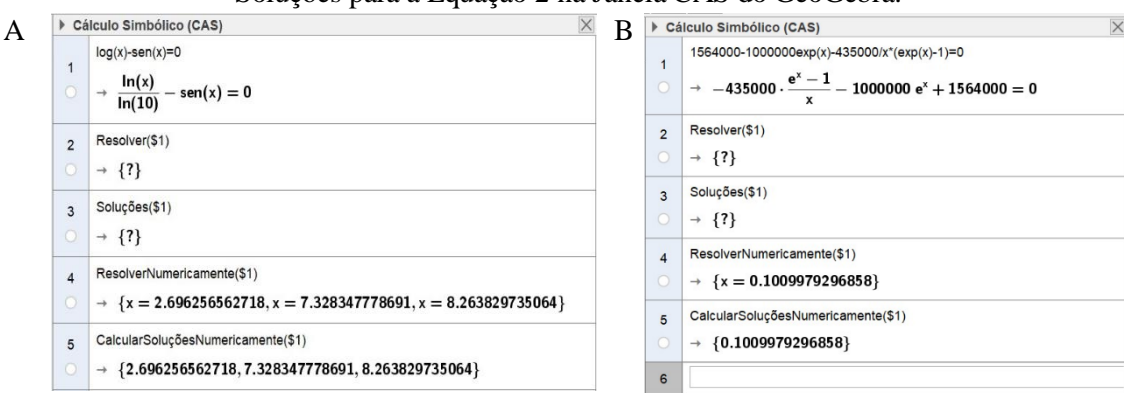

**Fonte:** Arquivo do autor.

Estes comandos são interessantes para realizar uma rápida verificação da solução dos problemas de obter a raiz de uma equação, mas talvez esta não seja uma boa abordagem didática. Por isso, na seção seguinte apresentaremos modos de utilizar a planilha do GeoGebra a fim de explorar didaticamente estes métodos numéricos.

## **Planilhas Dinâmicas**

As planilhas eletrônicas (Excel e Calc) são também utilizadas como recurso para o ensino dos métodos numéricos apresentados anteriormente. Nesse caso, o professor instrui os alunos a realizarem, passo a passo, a construção de tabelas que permitem

verificar o funcionamento destes métodos. Dessa forma, algumas verificações podem ser otimizadas através de fórmulas e condições impostas aos elementos que pertencem a estas tabelas, tornando a sua análise ainda mais rápida, quando comparados com a resolução manual.

No *software* GeoGebra é possível também utilizar uma planilha de modo a integrar os dados nela digitados com suas as demais janelas. Para apresentar esta aplicação, adotaremos nessa seção o problema de determinar as raízes da função  $f(x) =$  $\log x$  – sen x, através do método de bisseção. De modo semelhante podemos construir os outros métodos numéricos.

O método de bisseção consiste em determinar a raiz de uma função contínua  $f: [a, b] \to \mathbb{R}$  com  $f(a)$ .  $f(b) < 0$  (existência garantida pelo Teorema de Bolzano). Para determinar a primeira aproximação,  $x^{(0)}$ , determinamos o ponto médio do intervalo  $[a, b]$ , ou seja,

$$
x^{(0)}=\frac{(a+b)}{2}
$$

Nesse primeiro momento pode ocorrer que  $f(x^{(0)}) = 0$ , desta forma, o zero de  $f(x)$  é  $x^{(0)}$ . Mas caso não seja, devemos continuar o processo refinando cada vez mais esse intervalo a cada nova iteração, considerando ainda a aplicação do Teorema de Bolzano, garantindo que cada novo intervalo atenda a desigualdade  $f(a)$ .  $f(b) < 0$ .

**Figura 6 –** Funcionamento do método de bisseção.

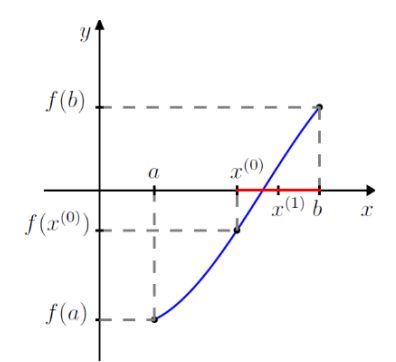

**Fonte:** Justo *et. al*. (2019, p. 51).

Com base na Figura 6, observamos que para o próximo intervalo usaremos  $[x^{(0)}, b]$ , pois  $f(a) \cdot f(x^{(0)}) > 0$ . Assim, como  $f(x^{(0)}) \cdot f(b) < 0$ , para a próxima iteração, ou seja, para obter  $x^{(1)}$ , será preciso calcular o ponto médio do novo intervalo:

$$
x^{(1)} = \frac{x^{(0)} + b}{2}
$$

Dessa forma, uma nova análise é realizada para obter um novo intervalo que aproxima melhor a solução do problema, a partir dos valores de b,  $x^{(0)}$  e  $x^{(1)}$ , assegurando o Teorema de Bolzano. Esse processo é então realizado até atingirmos uma precisão dada que torne o valor de  $x^{(n)}$  o mais próximo da solução real. Neste estudo, chamaremos de  $\varepsilon$  (épsilon) o valor dado para a precisão e utilizaremos os dois critérios descritos a seguir, segundo Burden e Faires (2008) e Justo et. al. (2019):

 $\left|f(x^{(n)})\right| < \varepsilon$  (leia-se: módulo de f de x obtido na n-ésima iteração deve ser menor do que épsilon)

•  $|b^{(n)}-a^{(n)}|$  $\frac{a}{2}$  <  $\varepsilon$  (leia-se: a média, em módulo, de b e a obtidos na n-ésima iteração, deve ser menor do que épsilon)

Baseado nestas considerações, podemos construir o método no GeoGebra. Primeiramente, devemos informar a função na barra de Entrada do GeoGebra e, em seguida, definir dois controles deslizantes chamando-os de  $a \, e \, b$ , com intervalo variando de 0 a 10 e incremento igual a 0,1. Construa os pontos  $A = (a, 0)$  e  $b = (b, 0)$  para que sejam exibidos na Janela de Visualização.

Na Planilha, deve-se construir o cabeçalho tal como é exibido na Figura 7 a seguir:

| N | ___<br>___<br>___<br>$\sim$<br>$\sim$<br>$\frac{1}{2}$<br>E<br><b>Contract</b><br><b>Contract</b><br><b>STATE</b><br>$=$<br>$-$ | <b>TANK COMPANY</b>                                         |                       |                      |                                         |                                                                                                |
|---|----------------------------------------------------------------------------------------------------|-------------------------------------------------------------|-----------------------|----------------------|-----------------------------------------|------------------------------------------------------------------------------------------------|
|   | I will be a target a trained of the<br>A REPORT AT A PARTIES.<br>в<br><b>ACRES AND ACRES</b><br><b></b>                         | THE R. P. LEWIS CO., LANSING, MICH.<br><b>CALL AND CALL</b> | <br><b>STATISTICS</b> | <b>A 4 4 5 4 5 6</b> | .<br>THE R. P. LEWIS CO., LANSING MICH. | the contract of the contract of the con-<br>$\sim$<br>The contract of the contract of the con- |
| n |                                                                                                    |                                                             |                       |                      |                                         |                                                                                                |
|   |                                                                                                    |                                                             |                       |                      |                                         |                                                                                                |
|   |                                                                                                    |                                                             |                       |                      |                                         |                                                                                                |
|   |                                                                                                    |                                                             |                       |                      |                                         |                                                                                                |

**Figura 7 –** Cabeçalho da Planilha para o método de bisseção.

**Fonte:** Arquivo do autor.

Para o primeiro valor de  $a^{(n)}$  configuraremos na célula B2 o seguinte código: = a. E para primeiro valor de  $b^{(n)}$  configuraremos na célula C2 o código: = b. Estes comandos capturarão os valores dos controles deslizantes criados anteriormente, dessa forma, ao modificá-los os valores de  $a e b$  na planilha serão atualizados automaticamente.

O próximo passo é o cálculo de  $x^{(n)}$ . Assim, na célula D2, configure o código: =  $(B2 + C2)/2$ . Na célula E2, realizamos o cálculo de  $f(a) \cdot f(x^{(n)})$ , que determinará a troca dos extremos dos intervalos de iteração, dessa forma, configure o código: =  $f(B2) * f(D2)$ .

Por fim, criaremos as fórmulas dos critérios de parada. Na célula F2, utilizar o comando: =  $abs(f(D2))$ , que retorna o módulo da imagem de  $x^{(n)}$  para a função  $f(x)$ construída. E na célula 62 usar o código: =  $abs((C2 - B2))/2$ , que determinará o módulo da distância média do intervalo  $[a, b]$  em cada iteração dada.

Para determinar os valores das próximas iterações utilizaremos mais dois comandos. Na célula B3 usar o código: =  $Se(E2 > 0, D2, B2)$ . Este comando analisa se o produto  $f(a)$ .  $f(x^{(n)}) > 0$ , em caso afirmativo, estabelece para  $a^{(n+1)}$  o valor de  $x^{(n)}$ contido na célula  $D2$  e, em caso contrário, repete o valor de  $\alpha$  anterior.

Na célula C3 usaremos o código:  $=$   $Se(E2 < 0, D2, C2)$ . Assim como no caso anterior, esse comando analisa se o produto  $f(a) \cdot f(x^{(n)}) < 0$ , em caso afirmativo, estabelece para  $b^{(n+1)}$  o valor de  $x^{(n)}$  obtido anteriormente e, em caso contrário, repetimos o valor de b da iteração anterior. Todos estes comandos podem ser observados na Figura 8 a seguir:

| ▼ Janela de Visualização<br>$\times$ | $\blacktriangledown$ Planilha                                                                     |   |                          |                    |                             |                   |            |                  |  |
|--------------------------------------|---------------------------------------------------------------------------------------------------|---|--------------------------|--------------------|-----------------------------|-------------------|------------|------------------|--|
| ACT                                  | $f_x$<br>$\mathbb{E}[\mathbb{E}[\mathbb{E}]] = \mathbb{V}[\mathbb{E}[\mathbb{V}$<br>N<br>$\prime$ |   |                          |                    |                             |                   |            |                  |  |
|                                      |                                                                                                   | A | B                        | $\mathbf{C}$       | D                           | Е                 | F          | G                |  |
|                                      |                                                                                                   | n | a^n                      | b <sup>A</sup> n   | $x^*$                       | $f(a^nn)^*f(x^*)$ | $f(x^*)$   | $ b^An-a^hn /2$  |  |
| 0<br>$10 -$<br>15 <sub>1</sub>       | $\overline{2}$                                                                                    | 0 | a                        |                    | b $(B2 + C2)/2$ f(B2) f(D2) |                   | abs(f(D2)) | $abs(C2 - B2)/2$ |  |
|                                      | 3                                                                                                 |   | $1  $ Se(E2 > 0, D2, B2) | Se(E2 < 0, D2, C2) |                             |                   |            |                  |  |
| $a = 2$                              | 4                                                                                                 | 2 |                          |                    |                             |                   |            |                  |  |
|                                      | 5                                                                                                 | 3 |                          |                    |                             |                   |            |                  |  |
| $b = 3$<br>$-10$                     | 6                                                                                                 | 4 |                          |                    |                             |                   |            |                  |  |
|                                      |                                                                                                   | 5 |                          |                    |                             |                   |            |                  |  |
|                                      |                                                                                                   |   |                          |                    |                             |                   |            |                  |  |

**Figura 8:** Construção do método de bisseção no GeoGebra.

#### **Fonte:** Arquivo do autor.

Realizadas estas etapas, basta copiar as fórmulas para as demais células da tabela através da alça de preenchimento automático. Dessa forma, ao escolhermos os valores de  $a = 2 e b = 3$  para os extremos do intervalo que contém a primeira raiz da função  $f(x) =$  $log(x)$  – sen (x), obteremos os resultados exibidos na Figura 9 a seguir:

| $\times$<br>▼ Janela de Visualização | $\blacktriangledown$ Planilha |                                                              |           |              |               |                     |                   |                 |  |  |
|--------------------------------------|-------------------------------|--------------------------------------------------------------|-----------|--------------|---------------|---------------------|-------------------|-----------------|--|--|
| ACT                                  | $f_x$                         | ⊞▼<br>目<br>E<br>Ħ<br>N<br>$\Box$<br>$\overline{\phantom{a}}$ |           |              |               |                     |                   |                 |  |  |
|                                      |                               | A                                                            | в         | с            | D             | Е                   | F                 | G               |  |  |
|                                      |                               | n                                                            | a^n       | b^n          | $x^*$         | $f(a^n n)^* f(x^n)$ | $f(x^*)$          | $ b^n - a^n /2$ |  |  |
| 10<br>15                             | $\overline{2}$                | 0                                                            |           |              | 2.5           | 0.121977166884544   | 0.200532135431919 | 0.5             |  |  |
|                                      | 3                             |                                                              | 2.5       |              | 2.75          | -0.011565029511521  | 0.057671701777931 | 0.25            |  |  |
| $a = 2$                              | 4                             |                                                              | 2.5       | 2.75         | 2.625         | 0.014997997109852   | 0.074790990868114 | 0.125           |  |  |
|                                      | 5                             | 3                                                            | 2.625     | 2.75         | 2.6875        | 0.000695453465338   | 0.009298626174971 | 0.0625          |  |  |
| $b = 3$<br>$-10$                     | 6                             | 3                                                            | 2.6875    | 2.75         | 2.71875       | -0.000223305360797  | 0.024014876670501 | 0.03125         |  |  |
|                                      | 7                             | 3                                                            | 2.6875    | 2.71875      | 2.703125      | -0.00006800602856   | 0.007313556570658 | 0.015625        |  |  |
|                                      | 8                             | 3                                                            | 2.6875    | 2.703125     | 2.6953125     | 0.000009334724629   | 0.001003882127718 | 0.0078125       |  |  |
| $-15$                                | 9                             |                                                              | 2.6953125 | 2.703125     | 2.69921875    | -0.000003164262533  | 0.003152025965399 | 0.00390625      |  |  |
|                                      | 10                            | я                                                            | 2.6953125 | 2.69921875   | 2.697265625   | -0.000001077532847  | 0.001073365903544 | 0.001953125     |  |  |
|                                      | 11                            | 9                                                            | 2.6953125 | 2.697265625  | 2.6962890625  | -0.00000003469917   | 0.000034564984309 | 0.0009765625    |  |  |
| $-20$                                | 12                            | 9                                                            | 2.6953125 | 2.6962890625 | 2.69580078125 | 0.000000486584526   | 0.000484702847554 | 0.00048828125   |  |  |
|                                      | $\overline{10}$               |                                                              |           |              |               |                     |                   |                 |  |  |

**Figura 9:** Método de bisseção para a função  $f(x) = log(x) - sin(x)$  para  $a = 2 e b = 3$ .

#### **Fonte:** Arquivo do autor.

Com esta construção o aluno pode determinar as outras raízes manipulando apenas os controles deslizantes, determinado novos intervalos que as contenham. Nesse sentido, ainda poderia testar tamanhos diferentes de intervalos e observar a sua influência na variação da quantidade de iterações e na aproximação da raiz. Além disso, caso o usuário altere a lei da função, todos os demais campos construídos na planilha e sua representação na Janela de Visualização serão alterados automaticamente.

Outra vantagem do GeoGebra é na determinação dos valores de  $f(x)$  que foram utilizadas nas colunas E e F da planilha anterior. Nas outras planilhas eletrônicas é necessário construir a fórmula com a expressão da função vinculada com o endereço das células que contém os valores de  $a, b \in x$ . E se for usar outra função? Novas fórmulas para determinar  $f(x)$  devem ser informadas no Excel e, dependendo da função, é um trabalho moroso. No GeoGebra isso não é necessário, pois basta apenas editar a fórmula da função  $f(x)$  informada no início da construção para atualizar todos os campos das suas janelas.

Além disso, consideramos que a possibilidade de visualizar todos estes resultados (gráfico da função e os resultados da planilha) numa mesma tela é outra possibilidade que se torna interessante para o aluno, pois assim a sua atenção está focada em um único programa. Na seção a seguir, apresentamos uma ferramenta construída a partir dessas observações.

#### **Raízes de equações: uma ferramenta disponível**

Apresentamos neste trabalho uma ferramenta construída no GeoGebra (Figura 10) com o intuito de auxiliar na discussão dos métodos iterativos para determinação das raízes

de equações por meio dos métodos de bisseção, ponto fixo, Newton-Raphson e secantes. Esta ferramenta está disponível no endereço eletrônico: [http://danmartins.com.br.](http://danmartins.com.br/)

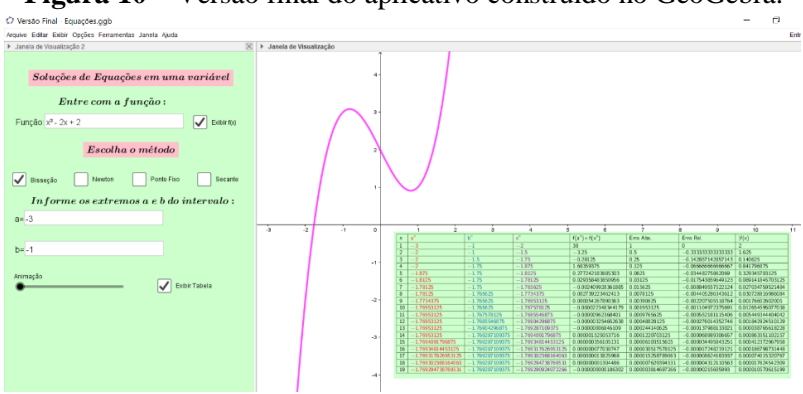

**Figura 10 –** Versão final do aplicativo construído no GeoGebra.

**Fonte:** Arquivo do autor.

Esta ferramenta possui duas janelas para interação onde são apresentados os resultados e análise destes métodos. Na primeira janela o aluno informa a função e os valores iniciais para o processo de iteração em cada método. Ainda é possível, por meio das caixas de seleção, escolher qual método será utilizado para resolver o problema e assim observar qual método converge mais rápido<sup>4</sup>.

Além disso, com a utilização do controle deslizante que possui o nome de "Animação" o usuário pode observar o comportamento das aproximações obtidas em cada iteração. Essa visualização pode tornar-se importante durante o estudo dos métodos, entendendo assim a suas motivações geométricas.

Na Figura 11, por exemplo, apresentamos dois resultados diferentes obtidos ao usar o método de Ponto Fixo para determinar a raiz da função  $f(x) = x^3 - 2x + 2$ :

<sup>4</sup> De modo geral o método de Newton-Raphson é o que possui uma convergência mais rápida (convergência quadrática). O método de bisseção e ponto fixo possuem convergência linear e o método da secante dada por  $\frac{\sqrt{5}+1}{2}$  $\frac{3+1}{2} \approx 1,618.$ 

**Figura 11: A –** Solução convergente através do Método de Ponto Fixo. Função de iteração utilizada:  $g(x) = \sqrt[3]{2x-2} e x^{(1)} = -1$ . **B** – Solução divergente através do Método de Ponto

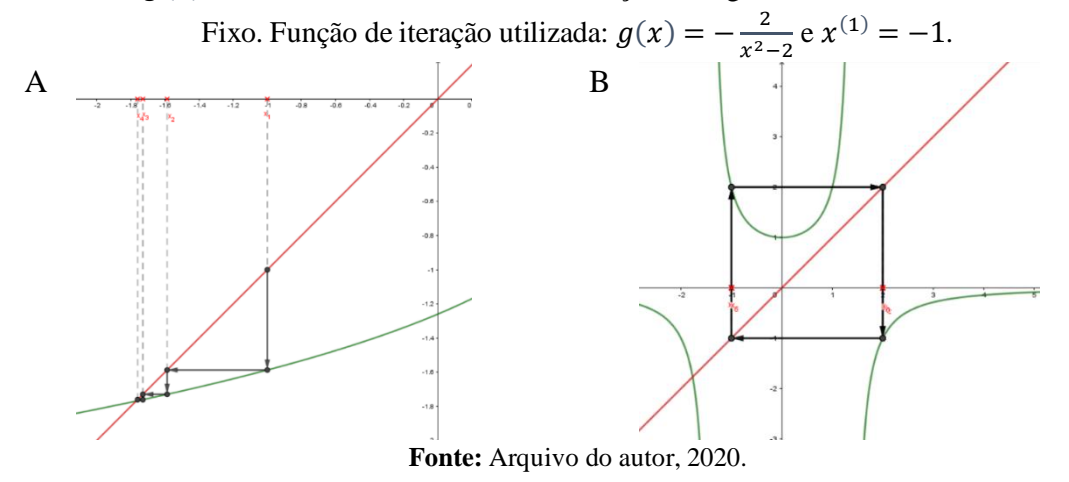

Dessa forma, a animação pode auxiliar os alunos a observar a convergência do método ao escolher uma função de iteração  $g(x)$ . Inclusive permite o aluno analisar para diferentes valores iniciais da iteração se a função  $g(x)$  adotada convergirá ou não para a solução do problema, como no caso da Figura 11B em que a função de iteração não converge para a solução independentemente do valor inicial utilizado. Entretanto, cabe a ele observar e deduzir algebricamente o porquê do método não convergir para a solução ao adotar tal função<sup>5</sup>. Dessa forma, o aplicativo pode auxiliar na determinação destas funções de iteração convergentes ou divergentes, por meio da inspeção visual. Ainda sobre as funções de iteração convergentes pode-se observar aquela que possivelmente apresentará uma convergência mais rápida ao analisar os valores tabelados.

Com a ferramenta é possível analisar o problema de determinar as raízes da função  $f(x) = x^4 - 4x^2 + 4$  e discutir com os alunos a razão de não ser possível usar o método de bisseção, uma vez que não é garantido as condições do Teorema de Bolzano. Como se observa na Figura 12 a seguir:

<sup>5</sup> Vide Teorema da Convergência de funções de iteração em Ruggiero e Lopes (1996, p. 58-59)

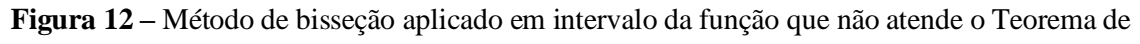

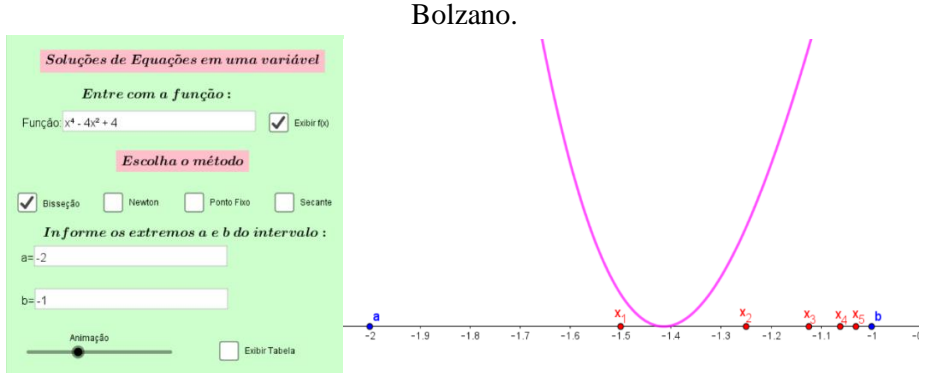

**Fonte:** Arquivo do autor, 2020.

A animação, representada pelos pontos marcados sobre o Eixo  $\partial x$ , evidencia que não conseguimos construir uma sequência convergente para determinar a raiz da equação. Entretanto, ao utilizar os outros métodos que não exigem as especificidades impostas pelo Teorema de Bolzano, o aluno conseguirá determinar a solução do problema. Assim, confrontando as teorias estudadas e os modelos visuais construídos, com o auxílio do aplicativo, podemos auxiliar a aprendizagem dos nossos alunos.

Para finalizar, salientamos que os valores determinados e apresentados nas tabelas neste aplicativo estão idênticos aos que foram determinados por meio de algoritmos utilizando o *software* livre *Scilab*. Portanto, embora o aplicativo tenha a limitação no número de iterações estas estão em concordância com os resultados obtidos em programas numéricos.

## **Considerações Finais**

Com base nestas considerações, concluímos que estas possibilidades do uso de GeoGebra auxiliam o processo de ensino-aprendizagem destes conteúdos, mas destacaremos outros pontos positivos aqui. Primeiramente, o uso do GeoGebra torna fácil e automático o estudo de outras funções, pois ao alterar alguns elementos (função e valores iniciais) utilizados em cada método, os cálculos construídos na planilha são automaticamente modificados, diferente do que acontece nos outros editores de planilhas que necessitam alterar as fórmulas a cada momento de teste.

Segundo, da mesma forma que os alunos constroem as tabelas nos editores de planilha, eles poderão também fazer no GeoGebra e assim entender o procedimento empregado para não tornar o ensino destes conteúdos tão mecânicos, com o simples apertar de botões. Embora tenhamos apresentado no início comandos que determinam aproximações para as raízes, deve-se entender que tal procedimento não substitui a construção das planilhas, é apenas um recurso que pode apoiar a aprendizagem do aluno durante os seus estudos, dentre outras possibilidades.

Além disso, alguns cursos de Licenciatura em Matemática e cursos de bacharelado como as Engenharias não preveem na sua grade curricular disciplinas de linguagem de programação de computadores. Portanto, para estes casos torna-se um desafio ao professor ensinar o método e ainda uma linguagem de programação para construir algoritmos que realize estes cálculos numéricos. Dessa forma, o GeoGebra, que é um software popular nos cursos de Licenciatura em Matemática, torna-se um aliado por possibilitar essa aprendizagem mais fácil para os alunos e para o trabalho do professor. Embora tal fato não seja limitador para esta discussão, talvez seja interessante uma abordagem mista.

Consideramos que o GeoGebra possui as suas limitações, como indicado em Bortolossi, Pesco e Rezende (2012). Entretanto, será útil usá-lo pelos recursos visuais e dinamicidade, inclusive para observar as motivações geométricas em cada método, conforme ilustramos na ferramenta construída e disponibilizada.

Por fim, informamos que resultados da aplicação não foram apresentados, uma vez que realizamos apenas testes informais e sem coleta de dados. Isso nos permitiu observar o que era preciso alterar na ferramenta e definir uma sequência didática para utilizar em conjunto em sala de aula, que será apresentada em outros trabalhos.

## **Referências**

BEZERRA, F. D. M; RAMOS, M. W. A. **Métodos de Euler e Runge-Kutta de 4ª ordem por meio de um applet do GeoGebra**. PMO, v.8, n.1, 2020. Disponível em: [<https://doi.org/10.21711/2319023x2020/pmo82>](https://doi.org/10.21711/2319023x2020/pmo82). Acesso em: 06 de março de 2021.

BORTOLOSSI, H. J.; PESCO, D. U.; REZENDE, W. M. **Computação simbólica com o software gratuito GeoGebra**. Anais. Conferência Latinoamericana de GeoGebra. Uruguai, 2012. p. 29-34. Disponível em: [<http://www.geogebra.org.uy/2012/actas/22.pdf>](http://www.geogebra.org.uy/2012/actas/22.pdf). Acesso em: 06 de março de 2021.

BORUCH, I. G. S; SCALDELAI, D. **Método de Newton para resolução de sistemas não lineares: uma abordagem gráfica no software GeoGebra**. Anais do II Colbeduca. Joinville, SC. p. 485 – 497. Disponível em:

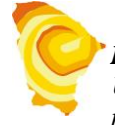

[<http://www.revistas.udesc.br/index.php/colbeduca/article/view/8144/6115>](http://www.revistas.udesc.br/index.php/colbeduca/article/view/8144/6115). Acesso em: 06 de março de 2021.

BURDEN, R. L.; FAIRES, J. D. **Análise Numérica**. São Paulo: Cengage Learning, 2015.

Gil, A. C. (2002). **Como elaborar projetos de pesquisa**. São Paulo: Atlas.

GUIMARÃES, Y. P. B. Q.; MIRANDA, D. F. **Estudo de métodos numéricos para resolução de integrais com o uso dos softwares VCN e GeoGebra**. Anais. X Encontro Nacional de Educação Matemática. Salvador, BA. Disponível em: [<http://docplayer.com.br/148782414-Estudo-de-metodos-numericos-para-resolucao-de](http://docplayer.com.br/148782414-Estudo-de-metodos-numericos-para-resolucao-de-integrais-com-o-uso-dos-softwares-vcn-e-geogebra.html)[integrais-com-o-uso-dos-softwares-vcn-e-geogebra.html>](http://docplayer.com.br/148782414-Estudo-de-metodos-numericos-para-resolucao-de-integrais-com-o-uso-dos-softwares-vcn-e-geogebra.html). Acesso em: 06 de março de 2021.

JUNIOR, R. R. O; ABBEG, T. P. **História, resolução numérica e GeoGebra o ensino de equações algébricas**. PMO, n.1, v.4, 2016. Disponível em: [<http://pmo.sbm.org.br/wp-content/uploads/sites/16/2016/02/pmo-sbm-v004-n001](http://pmo.sbm.org.br/wp-content/uploads/sites/16/2016/02/pmo-sbm-v004-n001-ortega-junior-e-abbeg.pdf) [ortega-junior-e-abbeg.pdf>](http://pmo.sbm.org.br/wp-content/uploads/sites/16/2016/02/pmo-sbm-v004-n001-ortega-junior-e-abbeg.pdf). Acesso em: 06 de março de 2021.

JUSTO, D. A. R.; SAUTER, E.; AZEVEDO, F. S.; GUIDI, L. F.; KONZEN, P. H. A. **Cálculo Numérico: um livro colaborativo – Versão Scilab**. 2019. Disponível em: [<https://www.ufrgs.br/reamat/CalculoNumerico>](https://www.ufrgs.br/reamat/CalculoNumerico). Acesso em: 06 de março de 2021.

RUGGIERO, M. A. G.; LOPES, V. L. R. **Cálculo Numérico: Aspectos Teóricos e Computacionais**. 2ª ed. São Paulo. Makron Books, 1996.

> *Recebido em*: 07 / 03 / 2021 *Aprovado em*: 20 / 04 / 2021